# **Jak nastavit rodičovskou kontrolu na zařízení dítěte**

Jak nastavit krok za krokem aplikaci Family Link na telefonu s Androidem?

saferkidsonline by (eser)

## **Představte si, že jste svému dítěti právě dali jeho první chytrý telefon nebo tablet. Co dál?**

Všichni se samozřejmě snažíme, aby naše děti využily neomezené možnosti, které jim online svět nabízí, a zároveň se obáváme o jejich bezpečnost. Vyzkoušejte aplikace rodičovské kontroly. Ty umožňují omezit čas, který bude dítě moci strávit u displeje, a regulovat přístup dítěte k aplikacím nebo obsahu, který vám nepřipadá adekvátní.

Google, který se podílí na vývoji operačního sytému Android, nabízí rodičům vlastní aplikaci s názvem Family Link. Pojďme se podívat na funkce, které rodičům nabízí, a nastavit je.

Příručka vznikla v lednu 2024, je tedy možné, že některé náhledy a informace se budou mírně lišit. V textu také nenajdete informace jaké funkce rodičovské kontroly jsou vhodné pro děti různého věku, je na vašem rozhodnutí, jaké funkce chce využít.

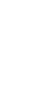

2

### **Jaké funkce Family Link nabízí?**

- Filtrování explicitních výsledků vyhledávání pomocí služby [Google](https://support.google.com/websearch/answer/510?hl=en&co=GENIE.Platform%3DAndroid)  [SafeSearch](https://support.google.com/websearch/answer/510?hl=en&co=GENIE.Platform%3DAndroid), včetně možnosti omezit nebo povolit konkrétní webové stránky.
- Správa přístupu do obchodu Google Play (schvalování nebo blokování instalace nových aplikací).
- Omezení celkové doby strávené u displeje nebo nastavení časových limitů pro konkrétní aplikace.
- Vzdálené uzamčení obrazovky nebo konkrétních aplikací.
- Správa oprávnění ke sdílení dat pro webové stránky a aplikace.
- Správa účtu dítěte, včetně změny hesla.
- Zobrazení polohy dítěte a výdrže baterie a pomoc při hledání zařízení ("prozvonění").

# **Jak aplikaci nastavit?**

# 1. Vytvořte dítěti účet Google

Než telefon zapnete, [vytvořte dítěti na Googlu vlastní účet](https://www.google.com/intl/cs/account/about/) (pokud už jej nemá). Se správou účtů musí dětem pomáhat rodiče nebo opatrovníci. Po zadání data narození dítěte si společnost Google automaticky vyžádá váš e-mail, aby mohla oba účty propojit.

## 2. Stáhněte a nainstalujte Family Link

Jakmile budete mít e-mailovou adresu dítěte vytvořenou, stáhněte si [aplikaci Family Link](https://families.google/intl/cs_ALL/familylink/) od společnosti Google. Přihlaste se pomocí stejného e-mailu, který jste použili k propojení účtu svého dítěte.

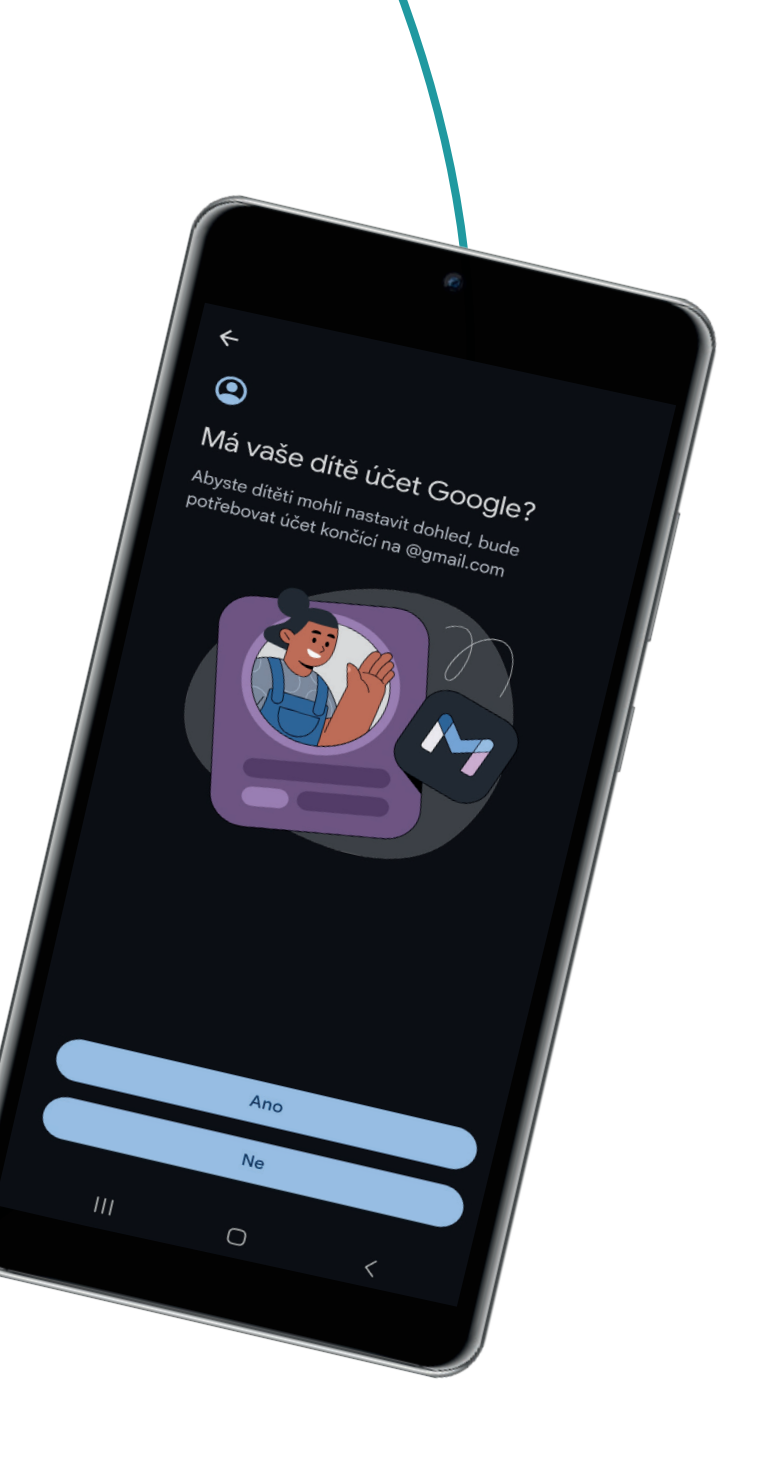

#### 3. Zapněte nové zařízení a přihlaste se pomocí účtu dítěte

Nyní zapněte nový telefon a zadejte přihlašovací údaje dítěte. Google rozpozná, že se jedná o dětský telefon, a vyžádá si přihlašovací údaje rodiče a také vám dá oprávnění k nastavení zařízení.

₽

 $\odot$ 

හි

V tomto okamžiku vám Google zobrazí několik funkcí, abyste mohli rozhodnout, jak chcete dítěti telefon nastavit. Můžete se rozhodnout, zda chcete dítěti udělit oprávnění k používání všech předinstalovaných aplikací, a zvolit věkové omezení PEGI (a dítě si bude moci vybírat jen ty vhodné pro daný věk). Můžete také zapnout funkci [Google SafeSearch,](https://support.google.com/websearch/answer/510?hl=en&co=GENIE.Platform%3DAndroid) která skryje explicitní obsah a omezí přístup na určité webové stránky, nebo naopak povolit přístup pouze na konkrétní webové stránky.

Můžete také povolit funkci "zobrazit polohu dítěte", abyste ji mohli kdykoli zkontrolovat na svém zařízení. Nezapomeňte, že to bude fungovat pouze, když je zařízení vašeho dítěte připojeno k internetu.

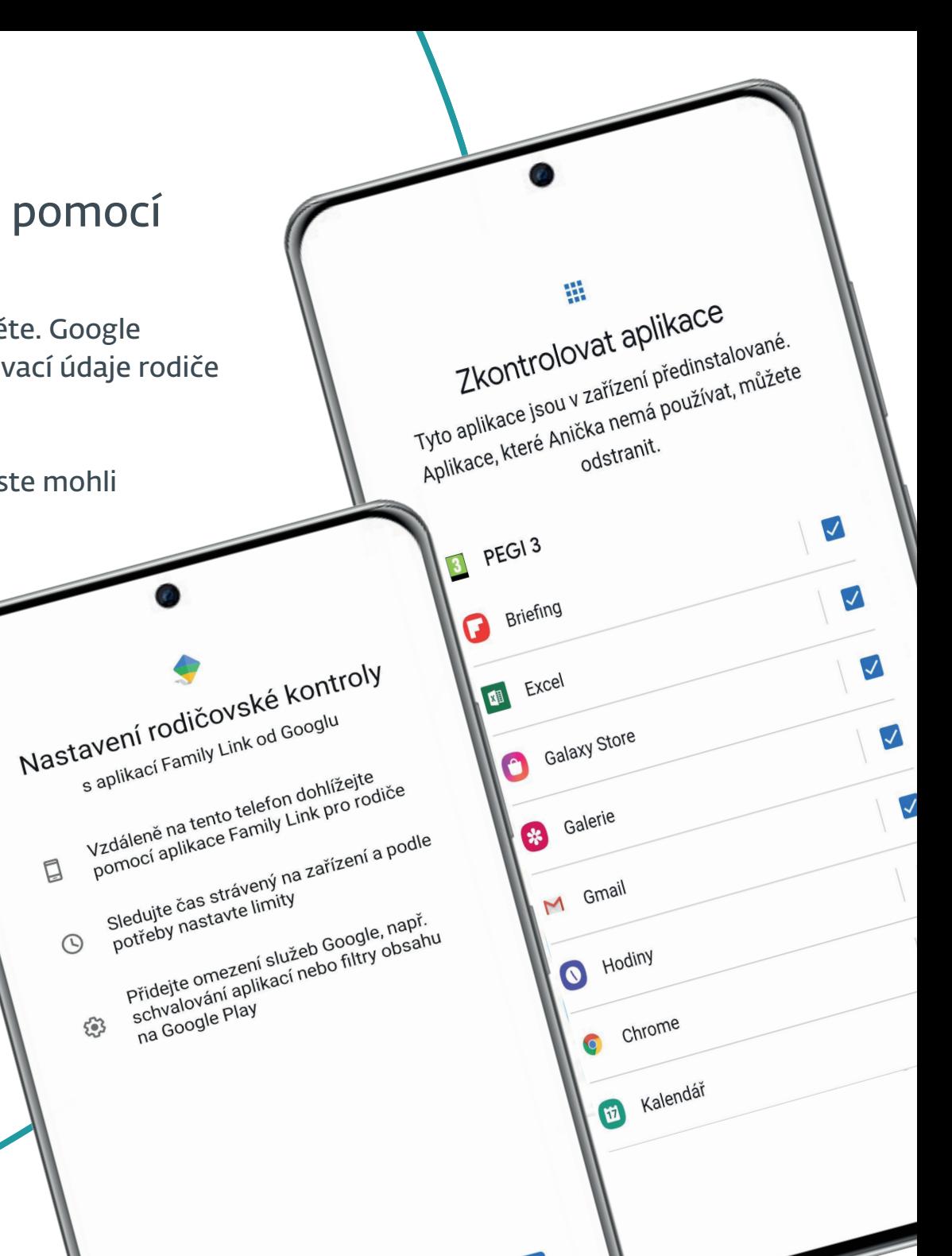

Začít

#### 4. Vraťte se do aplikace Family Link ve vašem zařízení a dokončete nastavení.

Nyní se můžete vrátit do svého zařízení a otevřít si aplikaci Family Link. Zde můžete spravovat všechny funkce a limitovat aktivity vašeho dítěte na jeho telefonu. Z vlastního telefonu můžete nastavit, kolik času může denně strávit v jednotlivých aplikacích, a nastavit časové omezení a přístup ke konkrétnímu obsahu v Google Play nebo Google Chrome. Můžete například zvolit, že ke stahování aplikací bude vaše dítě potřebovat svolení, nebo dokonce omezit webové stránky, které může navštěvovat. Můžete také uzamknout přístup k jejich telefonu (s výjimkou hovorů a konkrétních aplikací, o kterých rozhodnete) a můžete jim pomoci najít jejich zařízení nebo zkontrolovat jejich polohu.

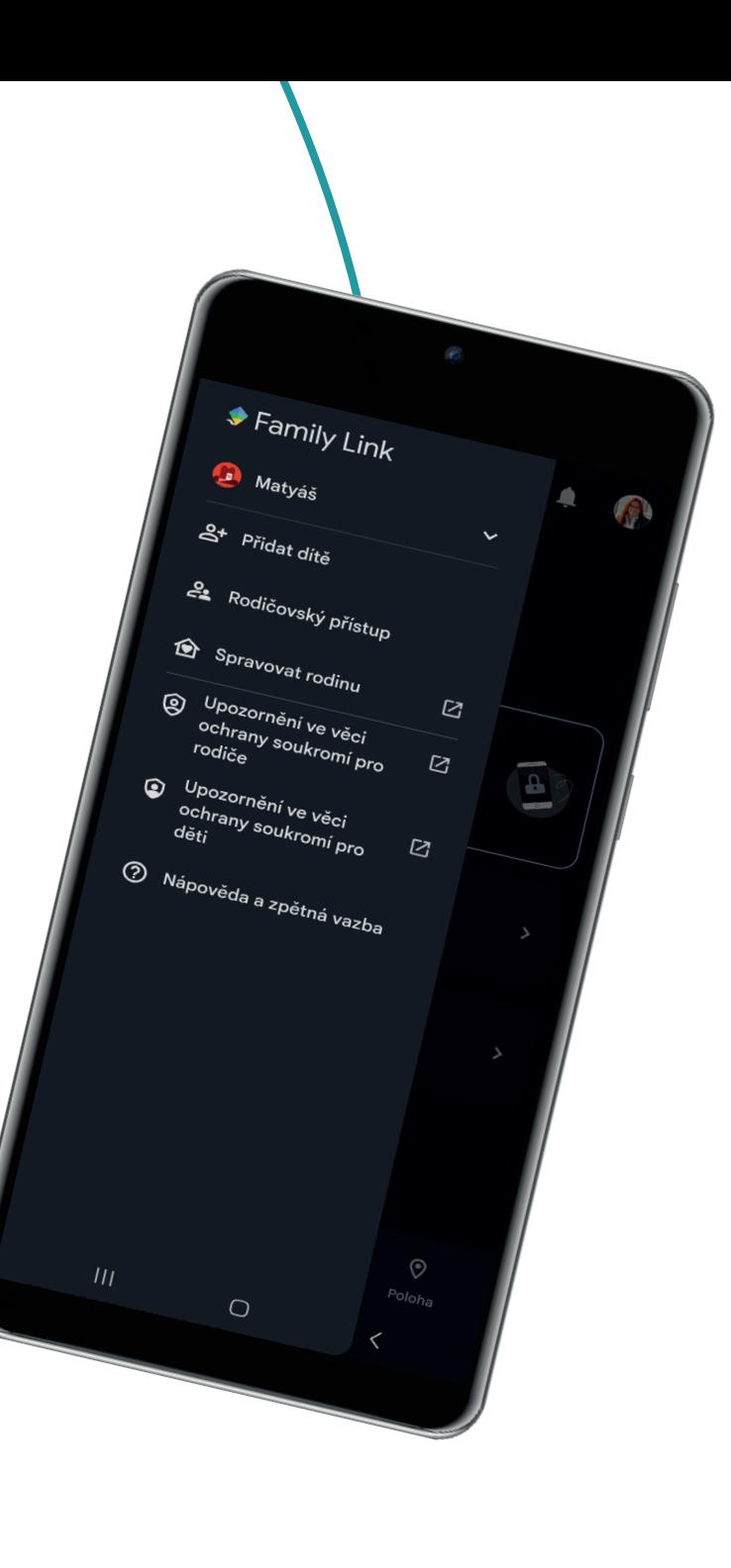

## **Příklady toho, co můžete na svém zařízení zobrazit pomocí aplikace Family Link**

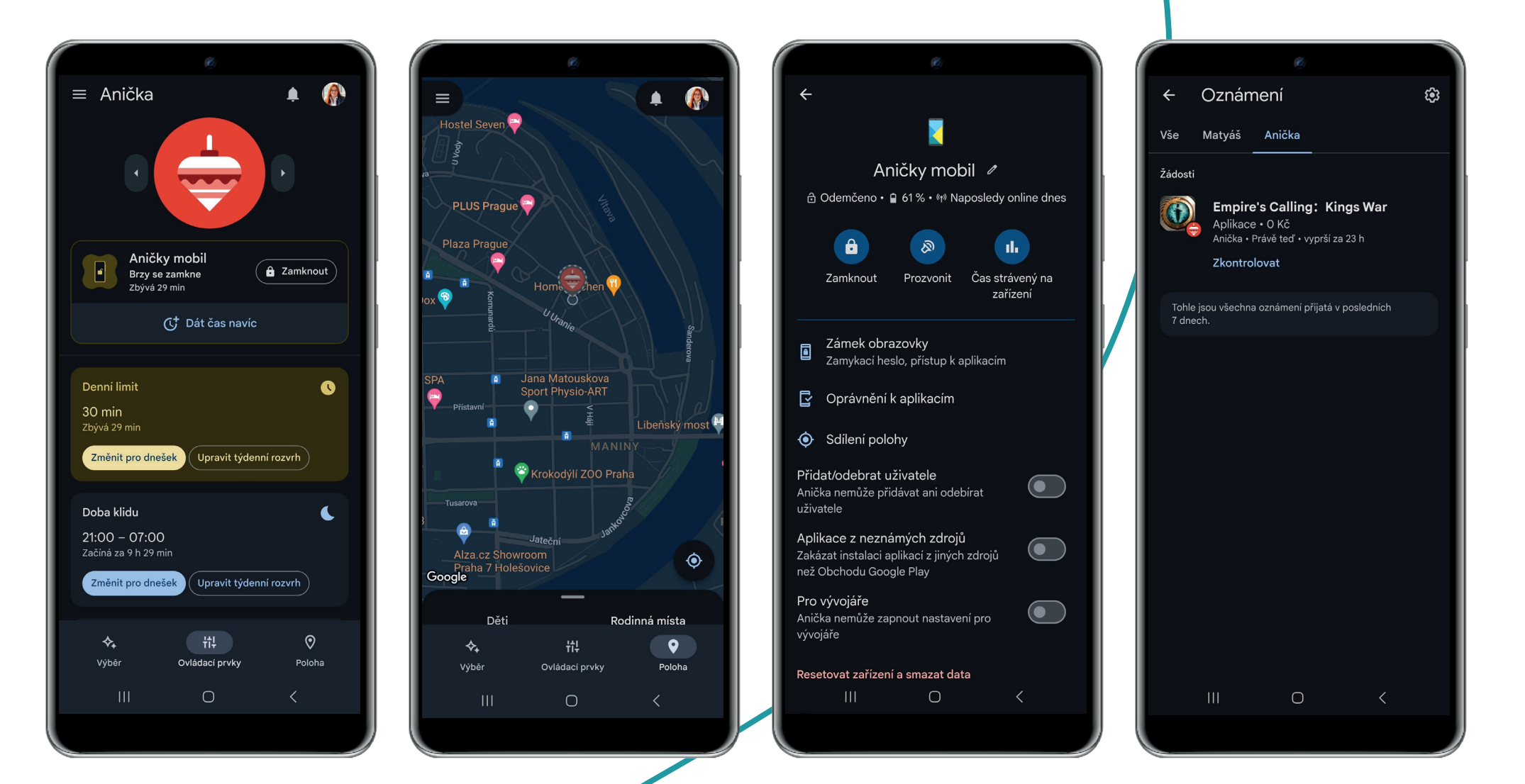

## **Příklady toho, co může vaše dítě vidět při používání Family Link**

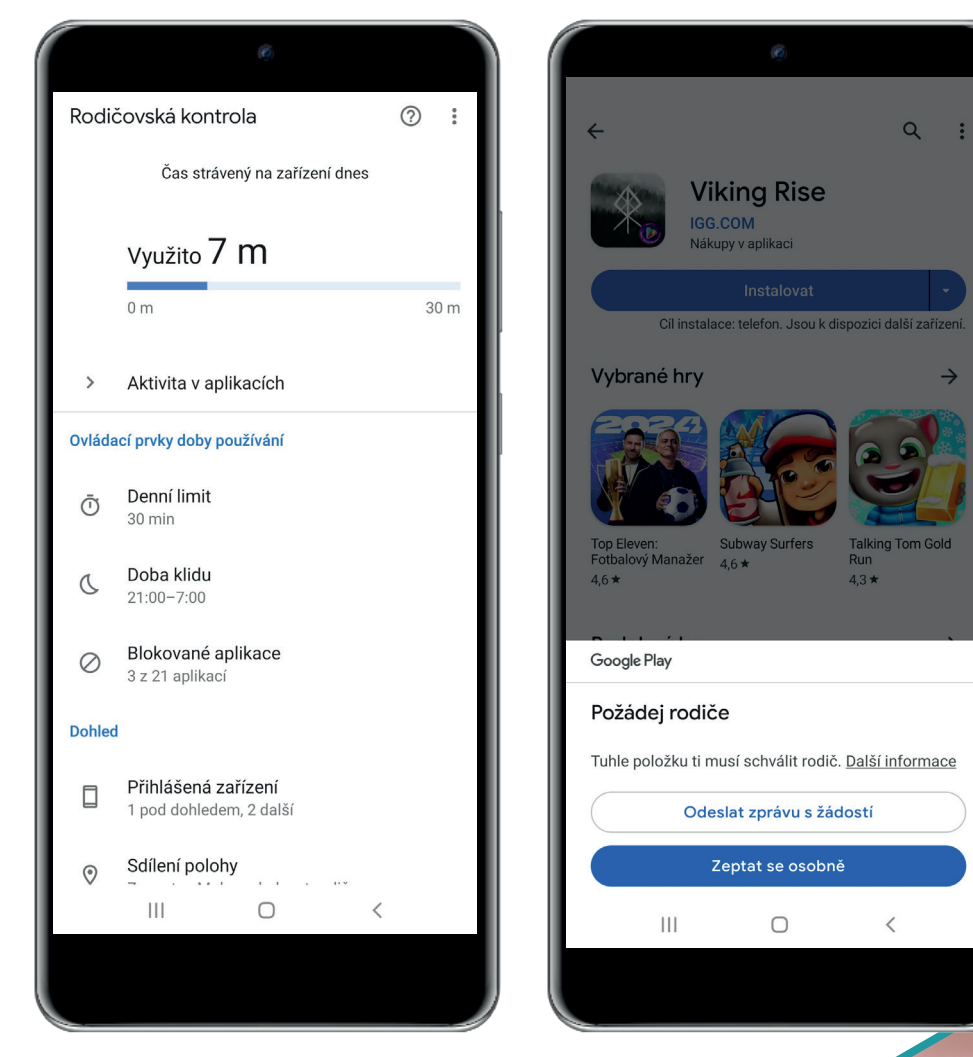

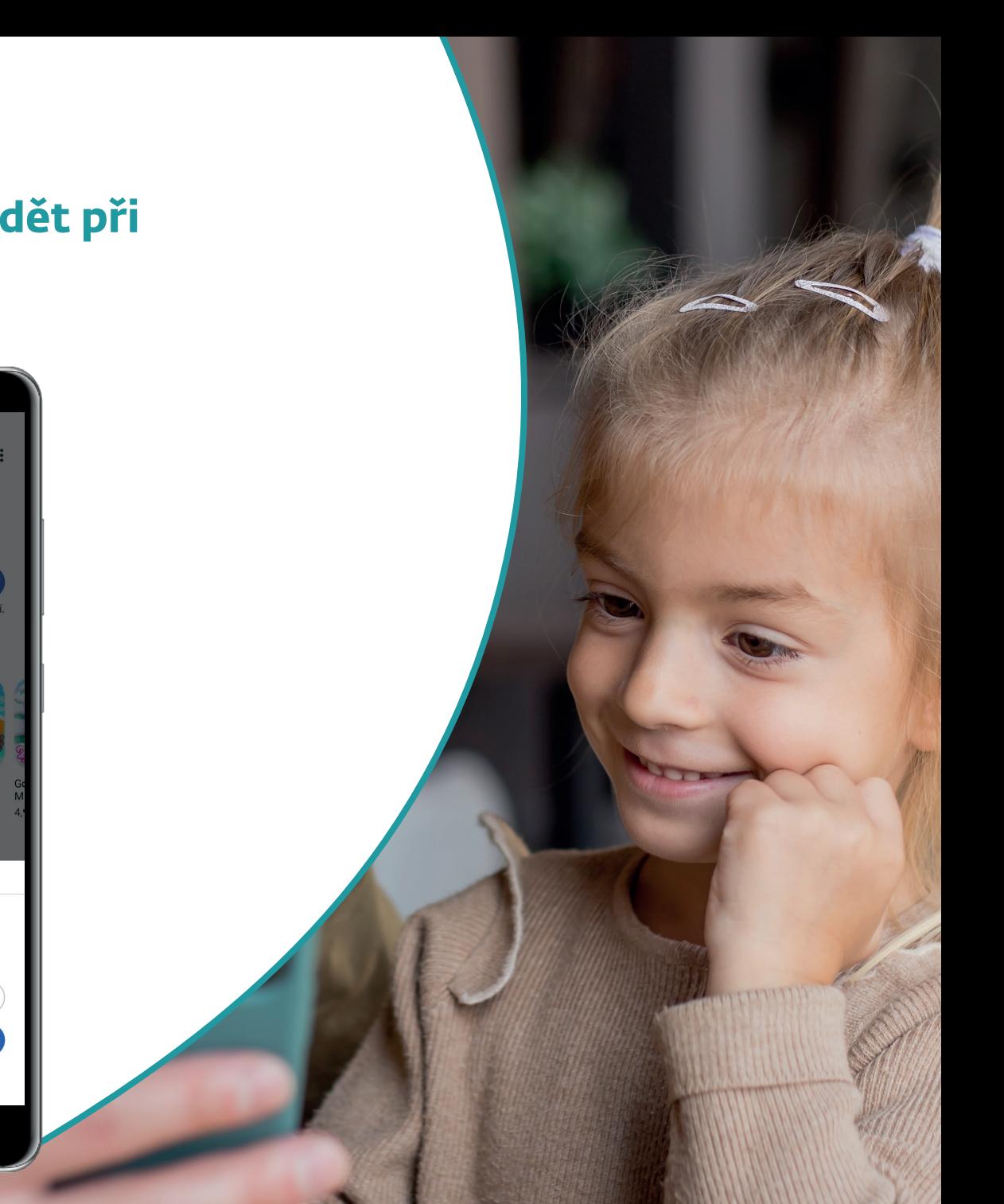

## **Co dalšího můžete udělat, abyste chránili své dítě v digitálním světě?**

Pro rodiče je každodenní výzvou chránit své děti na internetu, protože vyrůstají v digitálním věku, který je nám dospělým často cizí. Nabízíme zdroje a rady, které vám mohou pomoci:

- Jak dětem vysvětlit rizika, se kterými se mohou setkat? A co vše by měly znát? Přečtěte si několik tipů na hry, [pohádky a edukativní pořady, která vás budou bavit.](https://www.dvojklik.cz/saferkidsonline/jak-deti-edukovat-o-bezpecnosti-aniz-bychom-je-desili/)
- Vysvětlete si, jaké [výhody mají rodičovské aplikace.](https://www.dvojklik.cz/saferkidsonline/aplikace-rodicovske-kontroly-jake-jsou-jejich-vyhody-a-rizika/) A proč je chcete používat.
- Vzájemná komunikace a důvěra je velice důležitá. Společně proto [nastavte digitální](https://www.dvojklik.cz/saferkidsonline/jak-vytvorit-rodinnou-digitalni-dohodu/)  [pravidla](https://www.dvojklik.cz/saferkidsonline/jak-vytvorit-rodinnou-digitalni-dohodu/), kterých se doma chcete držet.

● Už od malička dětem vysvětlujte, aby dbaly na [ochranu svého vlastního soukromí.](https://www.dvojklik.cz/saferkidsonline/rodicovsky-manual-naucte-deti-sdilet-zazitky-z-prazdnin/) A když už budete u toho, ujistěte se, že sami jdete dobrým příkladem

● Upozorněte své děti na [rizika, se kterými se mohou online setkávat.](https://www.dvojklik.cz/saferkidsonline/malware-i-sikana-s-jakymi-riziky-se-deti-potykaji-online/) Stejně samozřejmě přece učíme děti dávat pozor na auta při přecházení silnice nebo nemluvit s cizími lidmi na ulici.

- Vysvětlete jim, jak důležité jde [dbát na spolehlivá hesla](https://www.dvojklik.cz/saferkidsonline/hesla-3-tipy-ktere-ochrani-data-vasich-deti/).
- Používejte stejné aplikace a sociální média jako vaše děti, abyste mohli rozpoznat konkrétní rizika.
- Nainstalujte dětem bezpečnostní software pro mobilní zabezpečení.
- Spoustu dalších praktických tipů najdete na blogu [Safer Kids Online](https://www.dvojklik.cz/saferkidsonline/).

safer online eser